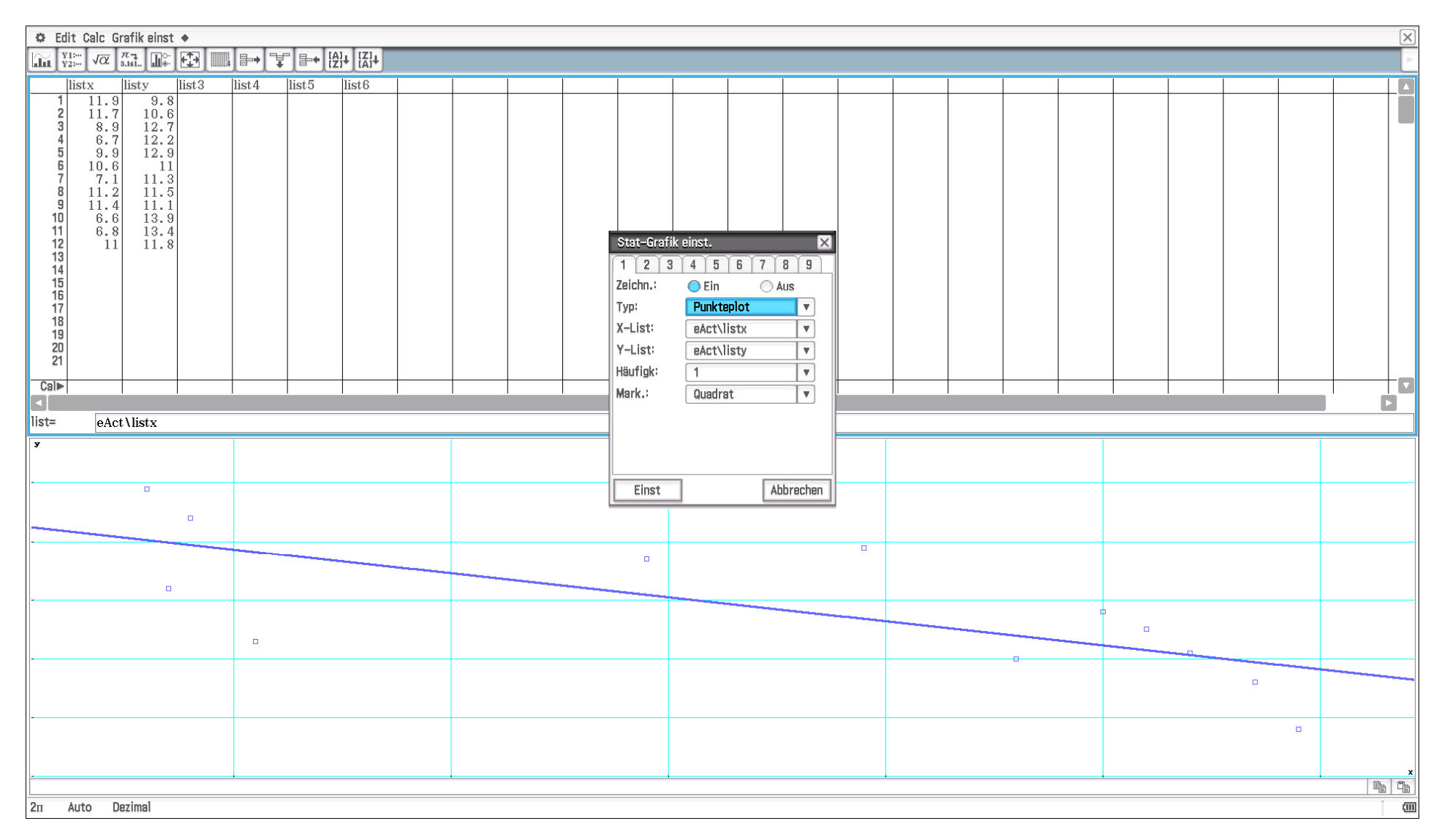

**Aufg. A5:** a) Streuungsdiagramm (Scatterplot) und c) Regressionsgerade

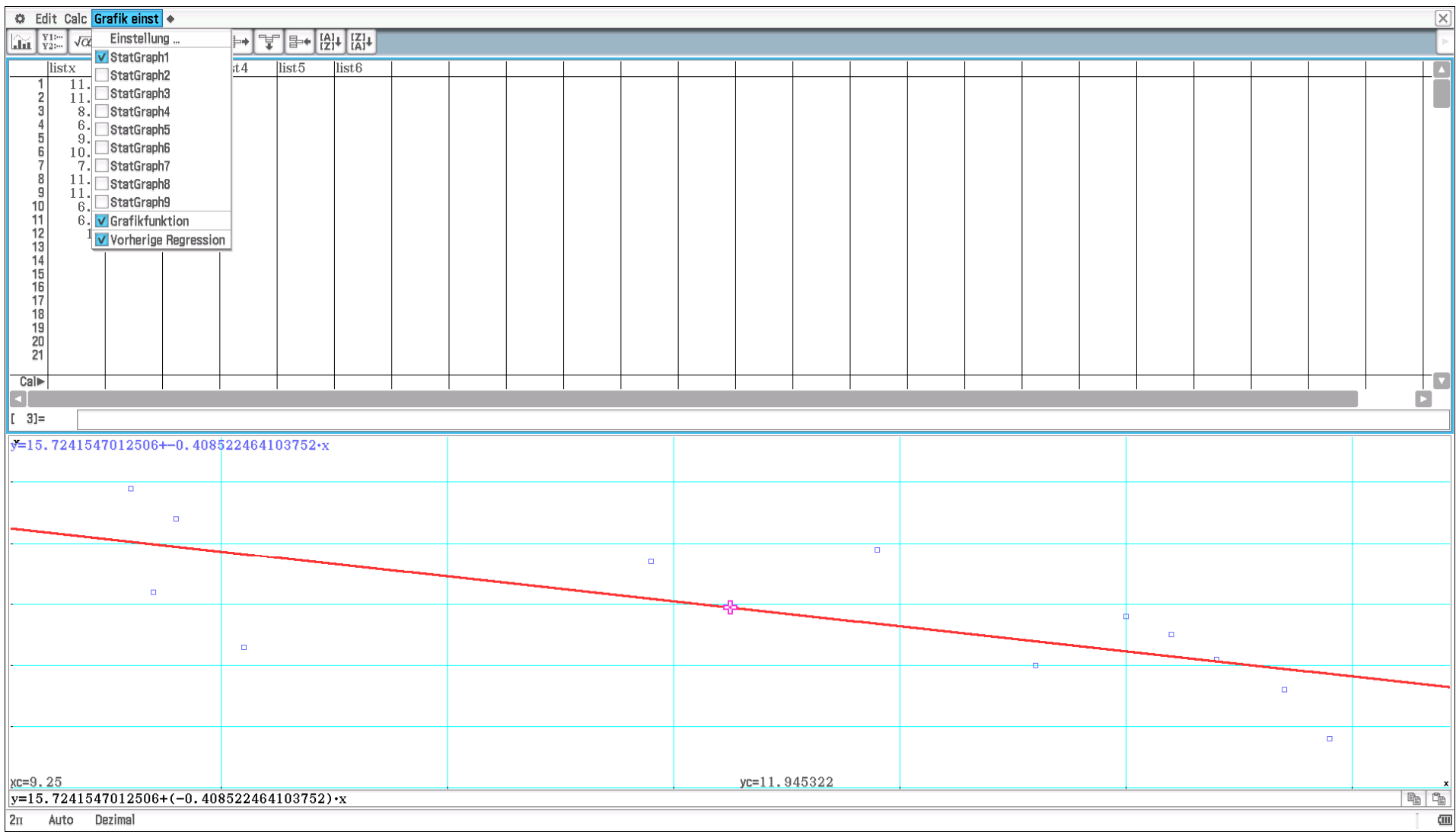

Farbeinstellung im 2D-Grafikeditor geändert in rot

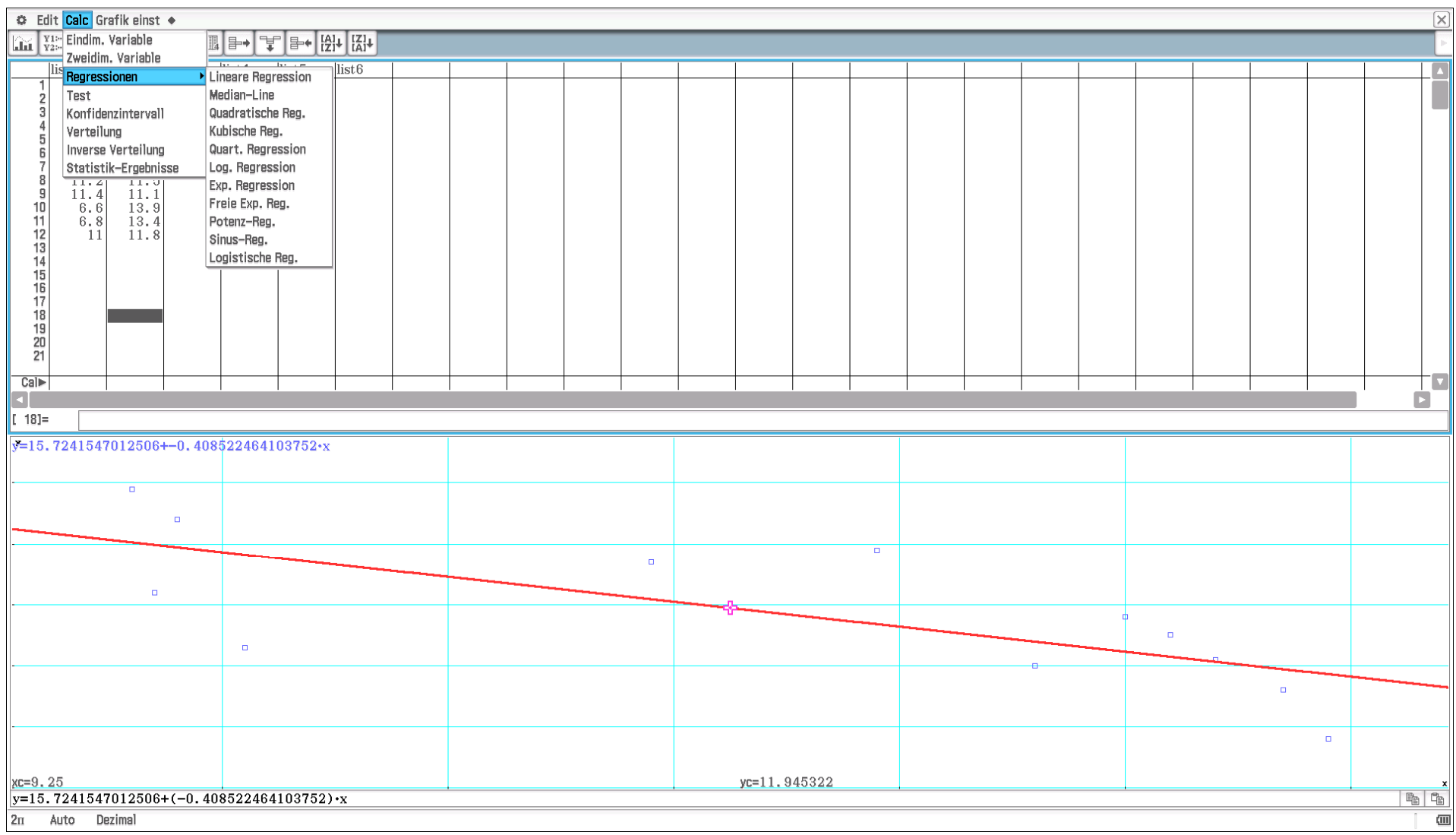

## Auswahlmenü unter Calc im Statistik-Editor (alternativ zu **TwoVariable**- bzw. **LinearReg**-Befehl im Main-Menü